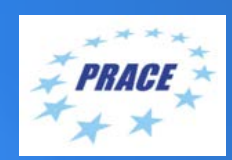

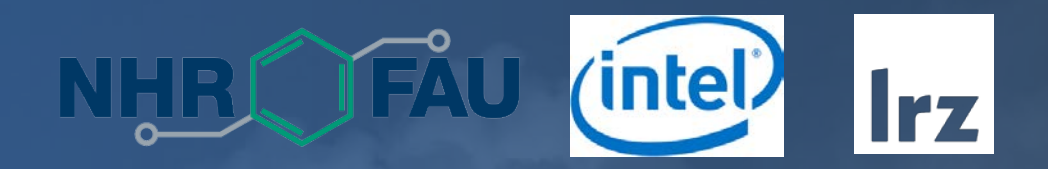

# **PRACE Course: HPC Code Optimisation Workshop** LRZ | 2 – 4 November 2021

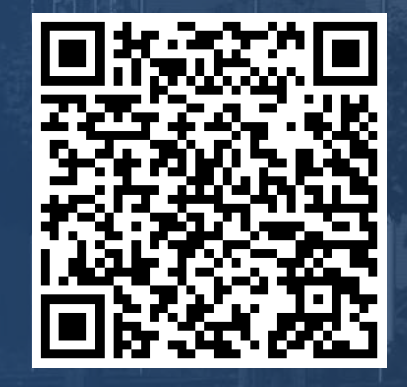

## PRACE Training

**intel)NHR PARTNERSHIP FOR ADVANCED COMPUTING IN EUROPE BSC** LRZ as part of the Gauss Centre for Supercomputing (GCS) belongs to the 14 **PRACE Training Centres** that started in 2012-2017-2020:  $C S C$ **SURF SARA** • Barcelona Supercomputing Center (Spain) • CINECA Consorzio Interuniversitario (Italy) • CSC – IT Center for Science Ltd (Finland) • EPCC at the University of Edinburgh (UK) • Gauss Centre for Supercomputing (Germany) • Maison de la Simulation (France) **Gauss Centre for Supercomputing** • GRNET – Greek Research and Technology Network (Greece) • ICHEC – Irish Centre for High-End Computing (Ireland) • IT4I – National Supercomputing Center VSB Technical University of Ostrava (Czech Republic) • SURFsara (The Netherlands)  $C$   $\Box$ Univerza v Ljubljani • TU Wien – VSC Research Center (Austria) • University ANTWERPEN – VSC & CÉCI (Belgium) • University of Ljubljana – HPC Center Slovenia (Slovenia) University **SNI** • Swedish National Infrastructure for Computing (SNIC) (Sweden) CIENTIFIO

**Mission**: Serve as **European hubs and key drivers of advanced high-quality training** for researchers working in the computational sciences.

**http://www.training.prace-ri.eu/**

### **Lecturers**

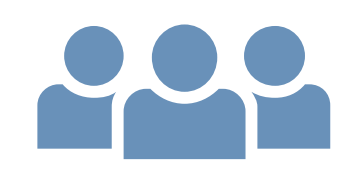

- **Presenters** :
	- Jonathan Coles (LRZ)
	- Gerald Mathias (LRZ)
	- Carla Guillen (LRZ)
	- Thomas Gruber (NHR@FAU)
	- Edmund Preiss (Intel)
	- Alina Shadrina (Intel)
	- Michael Steyer (Intel)
	- Dmitry Tarakanov (Intel)
	- Igor Vorobtsov (Intel)
- **Assistant** :
	- Momme Allalen (LRZ)

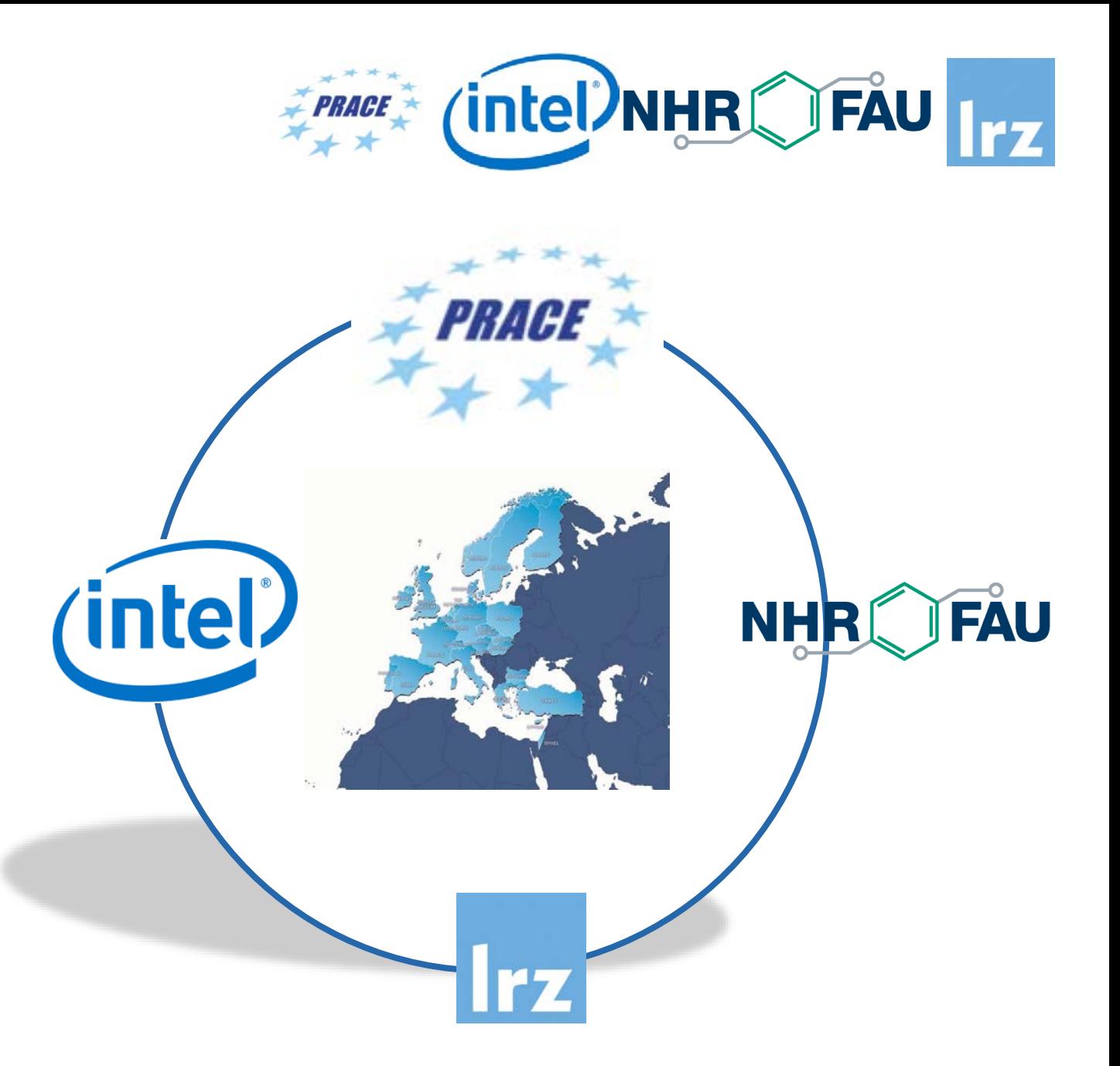

#### Tentative Schedule

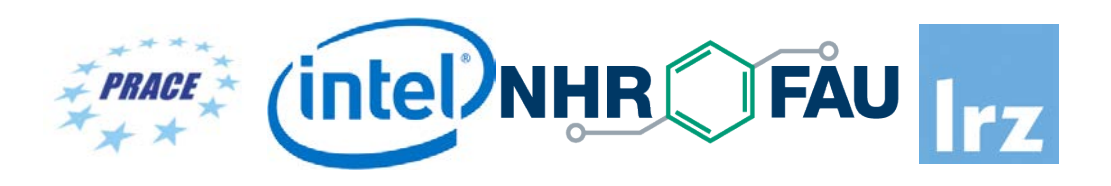

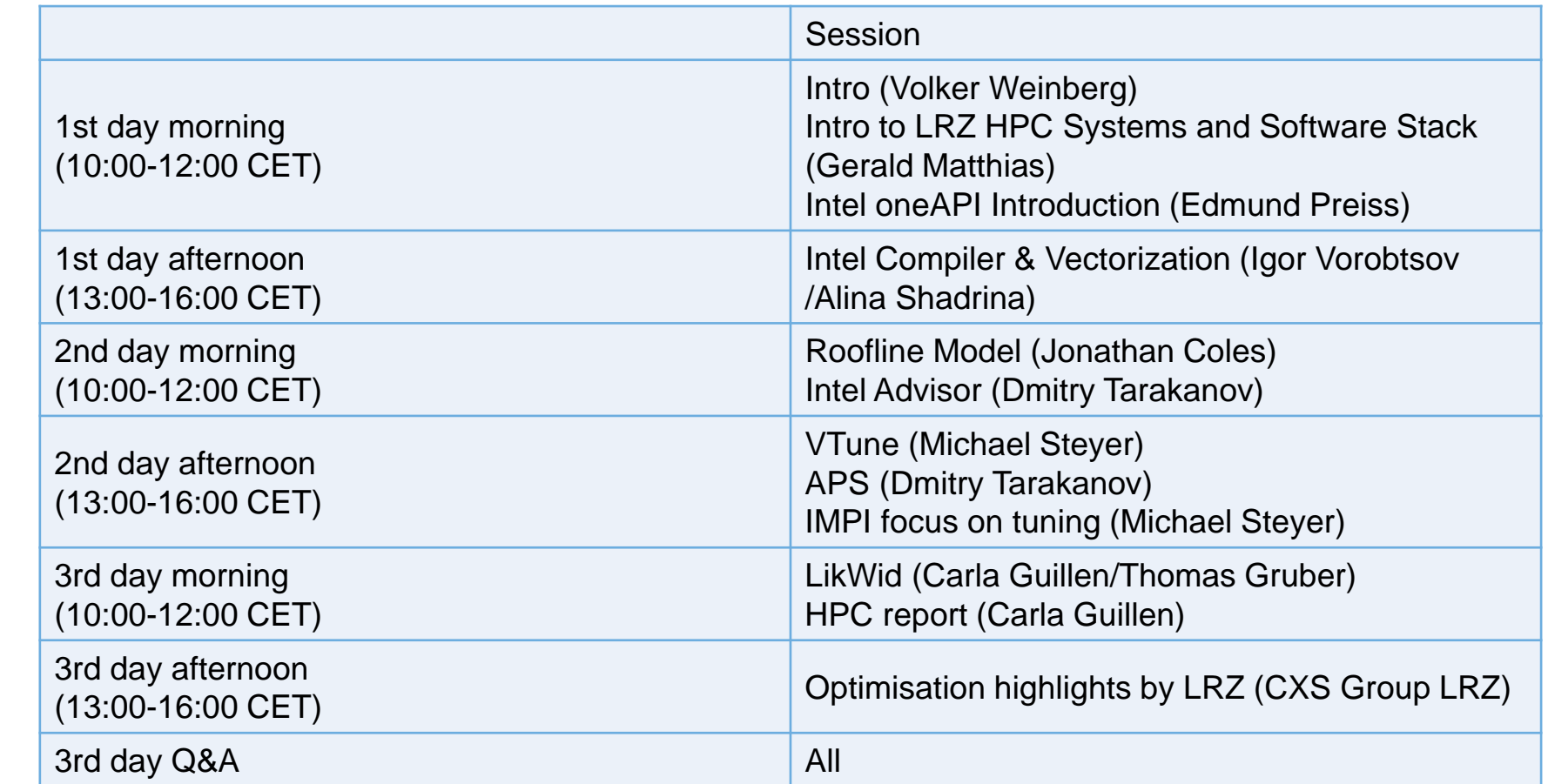

Interleaved with hands-on sessions and short coffee breaks

Lectures:

#### HPC Code Optimisation Workshop | LRZ 5

#### Workshop Webpage

- All slides and exercises will be made available under:
- <https://tinyurl.com/code-optimisation-workshop>

- Further information on:
	- Agenda
	- Slides
	- Recommended Access Tools
	- How to use the CoolMUC-2 System
	- Intel Software Stack

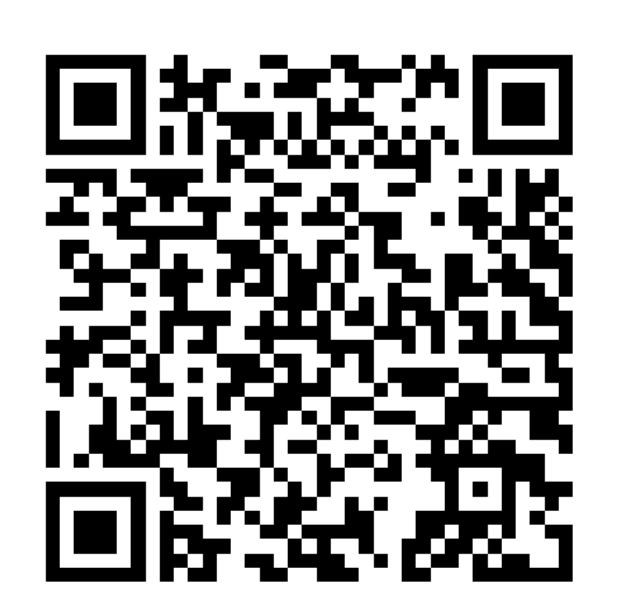

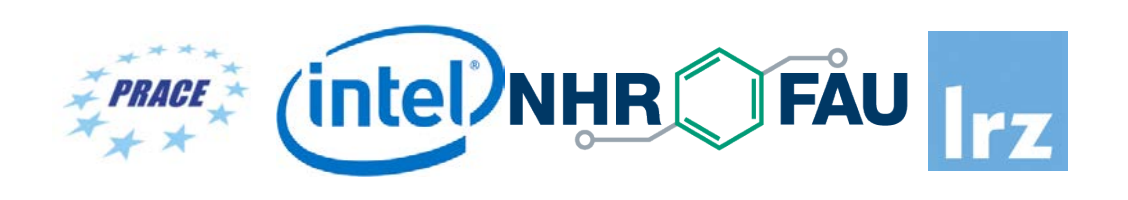

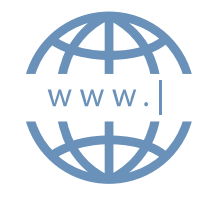

## How to use the CoolMUC-2 System

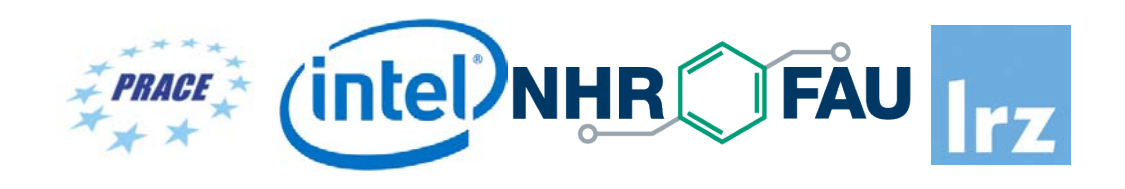

#### • **Login Nodes:**

lxlogin1.lrz.de, lxlogin2.lrz.de, lxlogin3.lrz.de, lxlogin4.lrz.de Reservation hcow1w21 is only valid during the workshop, for general usage on our Linux Cluster remove the "--reservation=hcow1w21"

#### • **Submit a job:**

sbatch --reservation=hcow1w21 job.sh

• **List own jobs:** 

squeue –M cm2\_tiny

#### • **Cancel jobs:**

scancel -M cm2\_tiny jobid

#### • **Interactive Access:**

```
HPC Code Optimisation Workshop | LRZ 6
module load salloc_conf/cm2_tiny
salloc --partition=cm2_tiny --time=00:30:00 --reservation=hcow1w21
export OMP_NUM_THREADS=28
srun --reservation=hcow1w21 ./myprog.exe
exit
or: srun --reservation=hcow1w21 --pty bash
```
## Example OpenMP Batch File

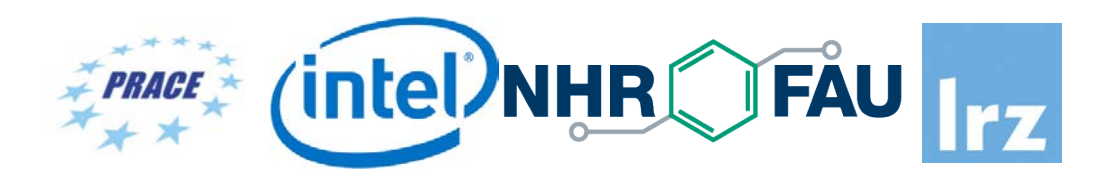

#!/bin/bash #SBATCH -o /dss/dsshome1/0B/a2c06ae/test.%j.%N.out #SBATCH -D /dss/dsshome1/0B/a2c06ae #SBATCH -J test #SBATCH --clusters=cm2\_tiny #SBATCH --partition=cm2\_tiny #SBATCH --nodes=1-1 #SBATCH --cpus-per-task=28 #SBATCH --get-user-env #SBATCH --reservation=hcow1w21  $\texttt{\#SBATCH}$  --time=02:00:00

module load slurm\_setup export OMP\_NUM\_THREADS=\$SLURM\_CPUS\_PER\_TASK ./myprog.exe

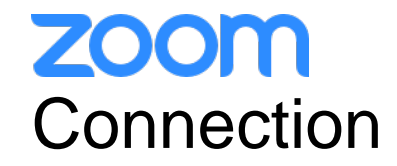

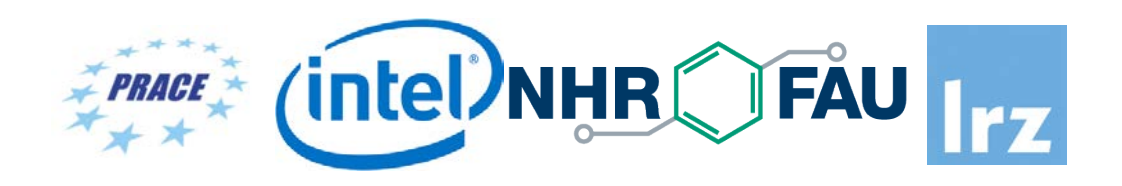

- To ensure a pleasant experience with Zoom Meeting, we encourage participants to **download and install the latest Zoom application** via https://zoom.us/download.
- If you have problems with your computer audio, you can also **join by phone.** Find your local number: https://lrz-de.zoom.us/u/aeaPLRITtm

## **ZOOM** Audio, Video, View

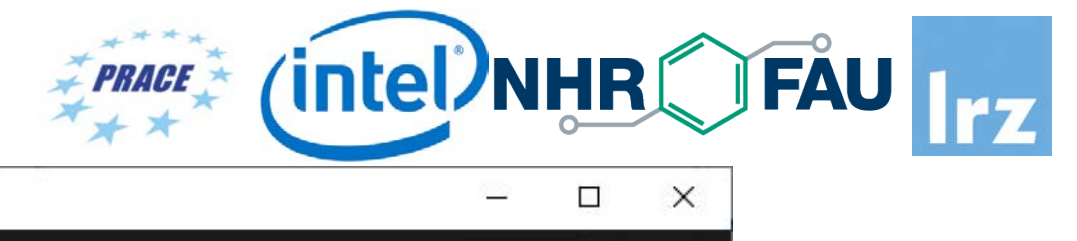

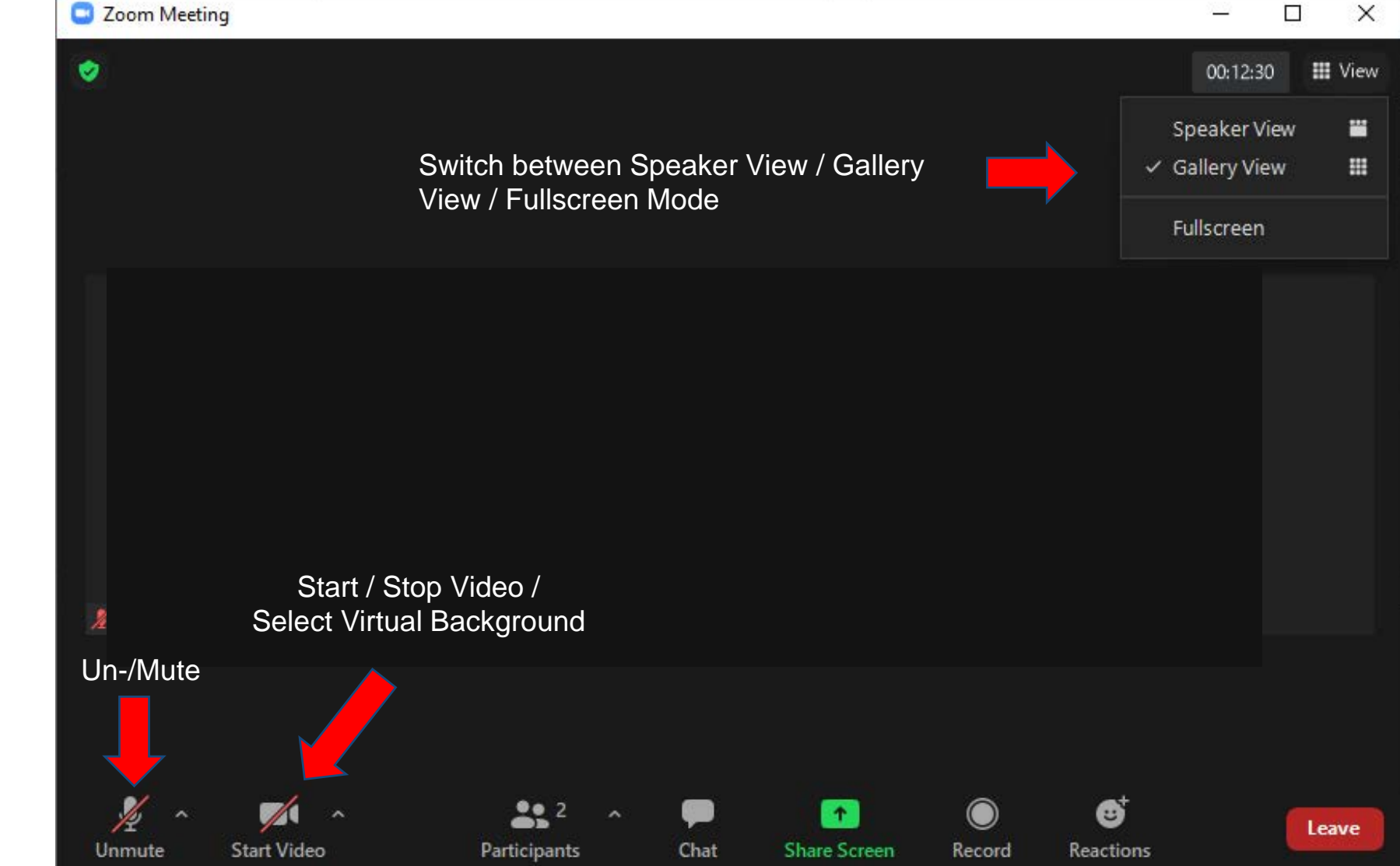

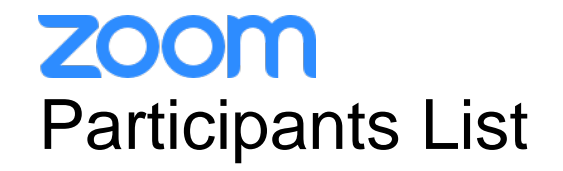

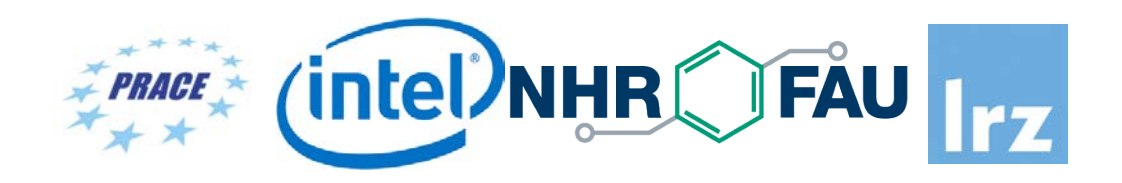

Kindly use "first-name family-name (institute)" as your screenname.

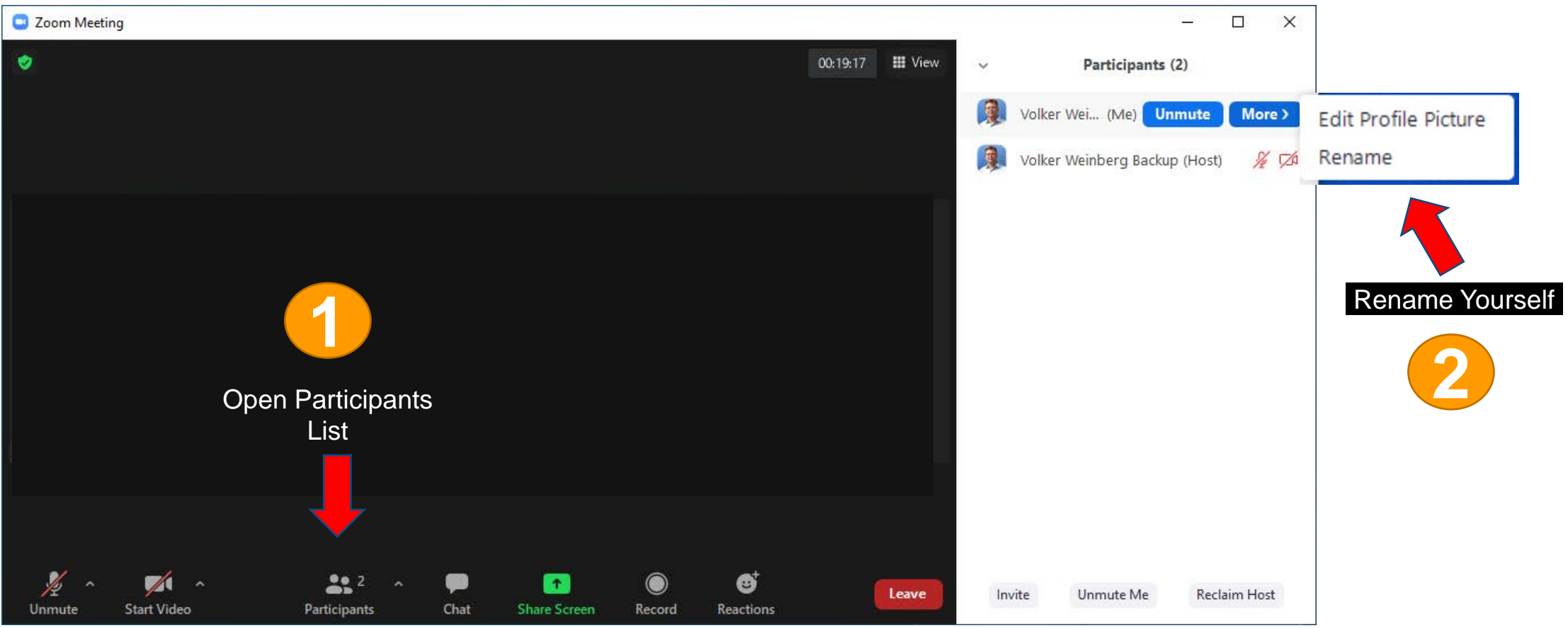

## **ZOOM Chat**

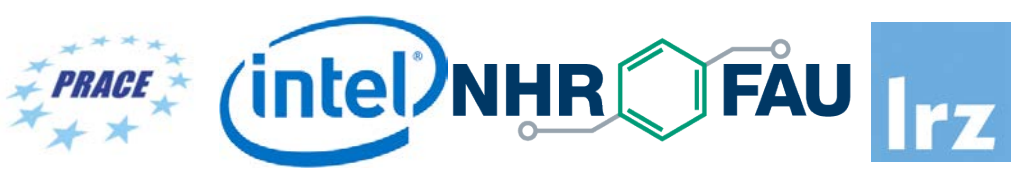

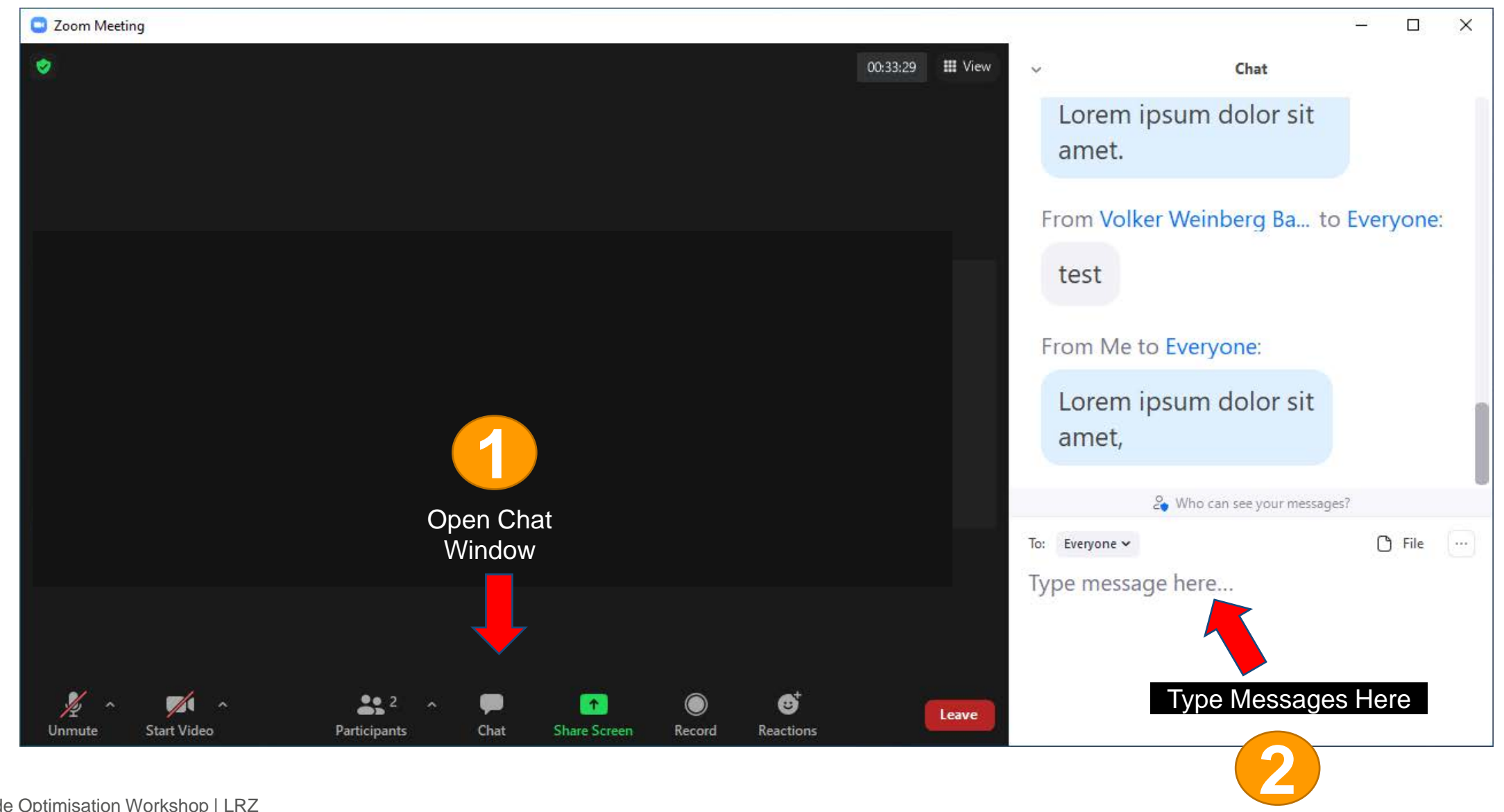

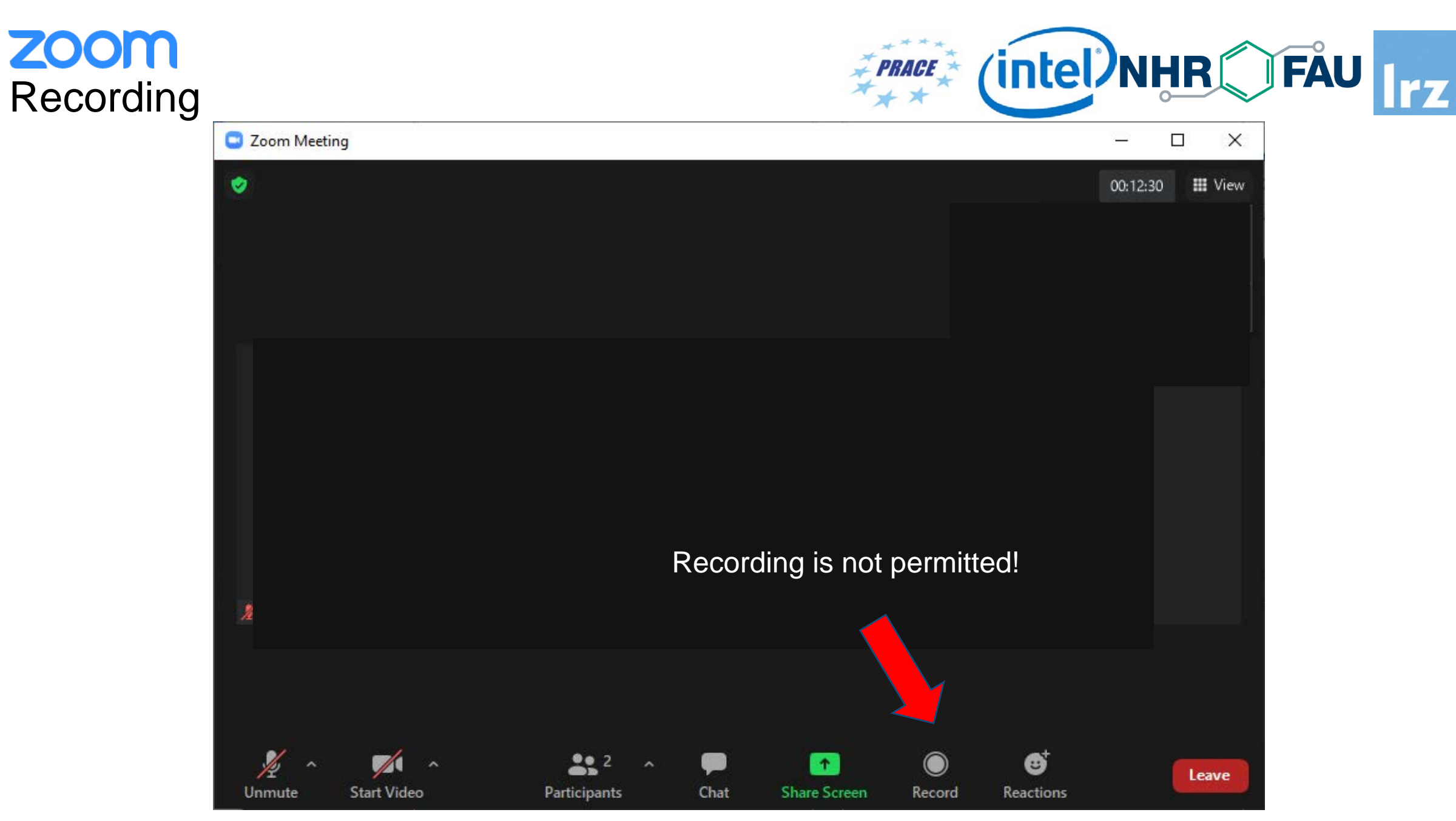

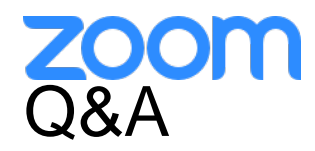

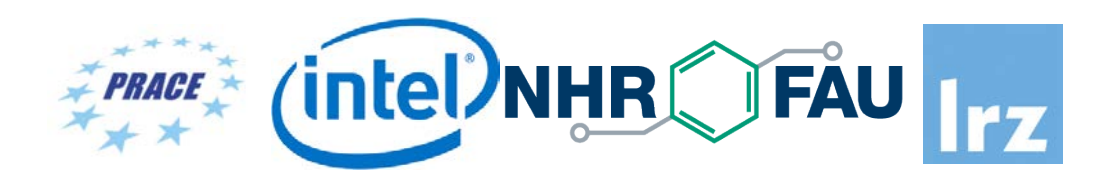

- Use **chat window** to ask questions **during the presentations**.
- In **Q&A sessions**:
	- You can also **raise your hand** if you have questions.
	- If you do not mind, please **show your video when asking questions** to make this workshop as interactive as possible.
- **Push to Talk:** The Push to Talk feature allows you to remain muted throughout the Zoom meeting and only if you hold down the spacebar you will be unmuted.
- **Instant Feedback:**

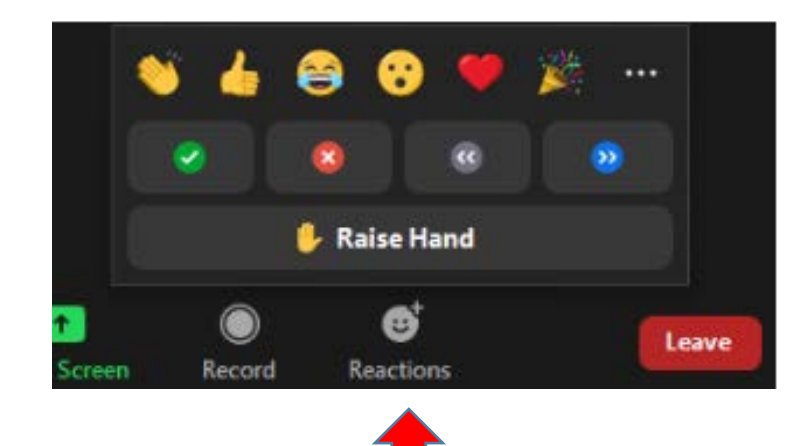

And now …

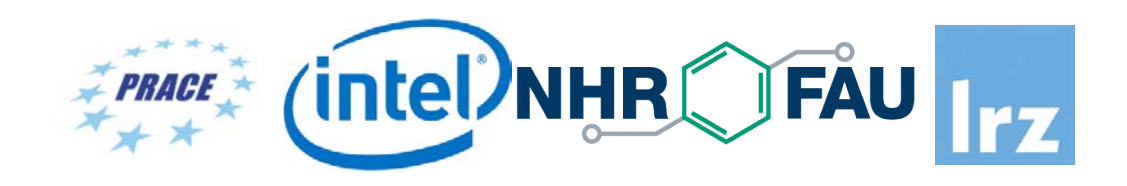

## **Enjoy the course!**